# **FAQ Técnica**

## **FAQ: guía rápida de resolución de problemas técnicos en los ordenadores de las aulas de informática**

#### **1. Cómo encender los equipos del aula**

Normalmente hay que encender tanto la CPU como el monitor y dejar que el ordenador arranque sólo sin tocar ninguna tecla hasta que aparezca el escritorio con todos los iconos de programas de uso común en el aula.

Si al encender el ordenador sale una pantalla azul ejecutándose el programa Scandisk, no lo interrumpa y si se para elija "reparar" y "omitir deshacer" las veces que sea necesario; después de esto el ordenador deberá seguir con la carga normal de Windows. Así mismo se recomienda reiniciar el ordenador como primera medida ante un fallo de funcionamiento de programas o de la red.

### **2. Cómo apagar los equipos**

Para apagar los ordenadores lo que debemos hacer es pinchar en el botón "inicio", "apagar equipo" y seleccionar la opción "apagar".

En cuanto al monitor si después de apagar la CPU se queda el led parpadeando habrá que apagarlo también pulsando en el correspondiente botón.

Si al apagar el ordenador éste no respondiera a la orden habrá que apagar la CPU directamente con el botón de apagado (dejándolo presionado durante unos segundos)

#### **3. Resolución de problemas en el ordenador**

**PROBLEMA POSIBLE CAUSA/SOLUCIÓN**

No se produce respuesta alguna cuando se conecta el ordenador

Se recibe alimentación eléctrica, pero no

aparece nada en la pantalla

- El cable de alimentación está flojo y se necesita apretarlo.
- El ordenador no está enchufado. Hay que apagar el ordenador, volverlo a enchufar y volverlo a encender.
- Los controles de brillo y contraste no están bien ajustados, hay que ajustar los controles de brillo y contraste hasta que aparezca la imagen en la pantalla
- El monitor está apagado, hay que encender el monitor
- El cable del monitor no está debidamente conectado y hay que comprobar todas las conexiones del monitor
- Reinicie el ordenador
- Mirar detrás, debe haber un cable blanco como el del teléfono; vea si está conectado al ordenador, si no lo está empújelo hasta que haga click
- Reinicie el ordenador
- Pulsar el botón "quit" y compruebe que la fecha del

No funciona la red

El ordenador arranca en modo a prueba de fallos y/o el escritorio se queda en modo VGA de 640x480 puntos y 16 colores

El Mathematica pide clave para entrar al programa (licencia).

ordenador esté correcta y no sea un año poco coherente (por ej. 2010), corregirlo y volver a entrar en el programa

Si no ha podido resover el problema vecesa FAQ

#### **4. Resolución de problemas en el monitor**

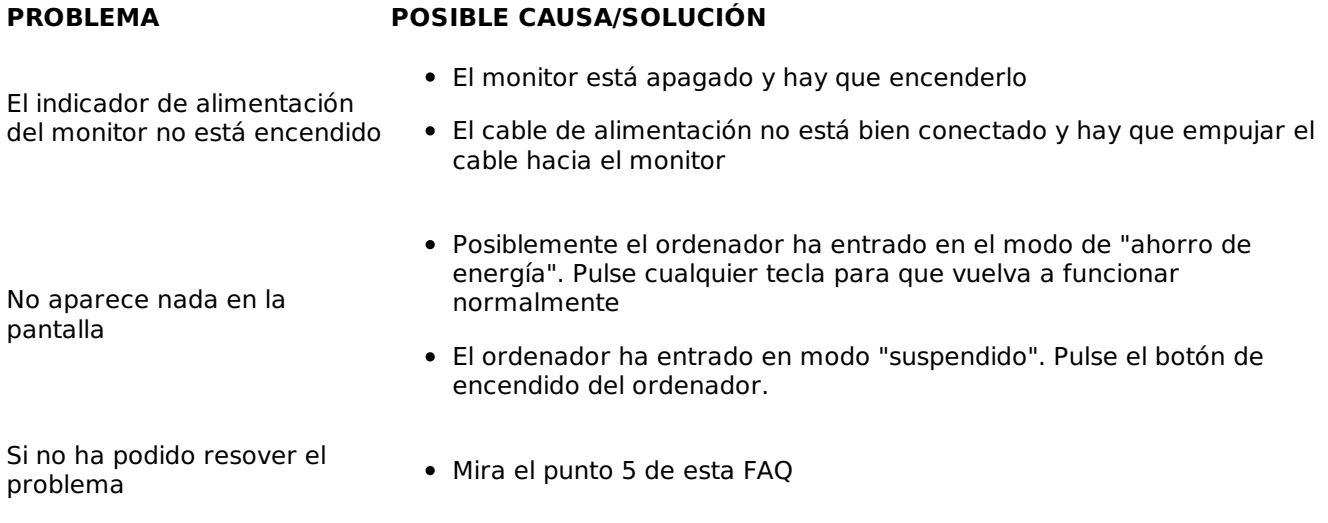

#### **5. Qué hacer si no puede solucionar la avería**

- Ante todo reinicie el ordenador, la mayoría de los problemas se resuelven así.
- Si aún no se soluciona puede contactar con uno de los técnicos de las aulas de informática. Los datos de contacto se encuentran en este enlace.
- Si continua sin poder solucionar la avería rellene una hoja de incidencias detallando claramente el problema. Un técnico la recogerá posteriormente para su resolución.